## **TeamViewer Download and Setup**

- 1. Download one of the two Teamviewer downloads based on Help Desk technician suggestion (usually this is the 'Quick Support Version').
- 2. Below is where you will find the Teamviewer version downloaded in step 1 above based on what web browser you are using:

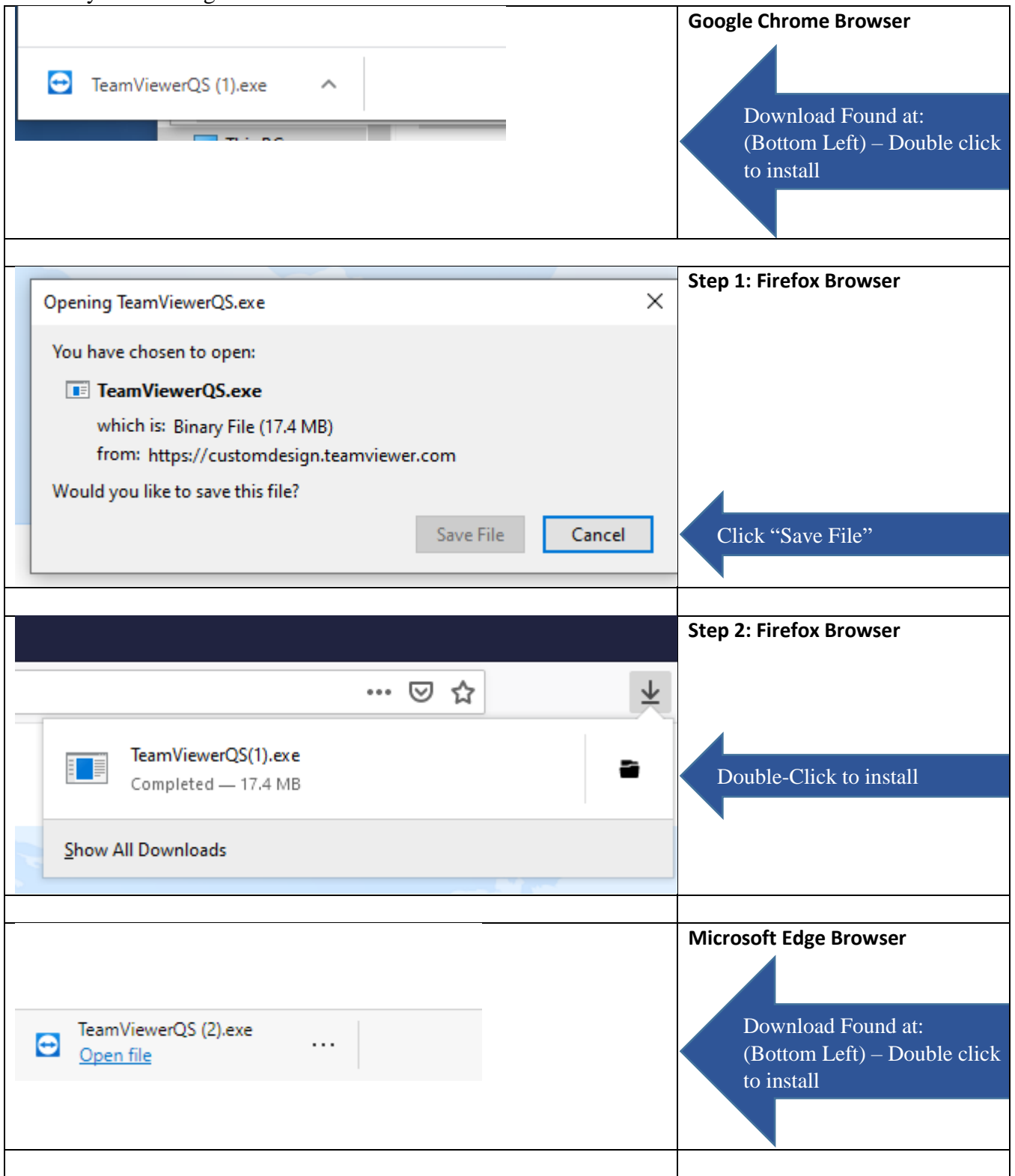

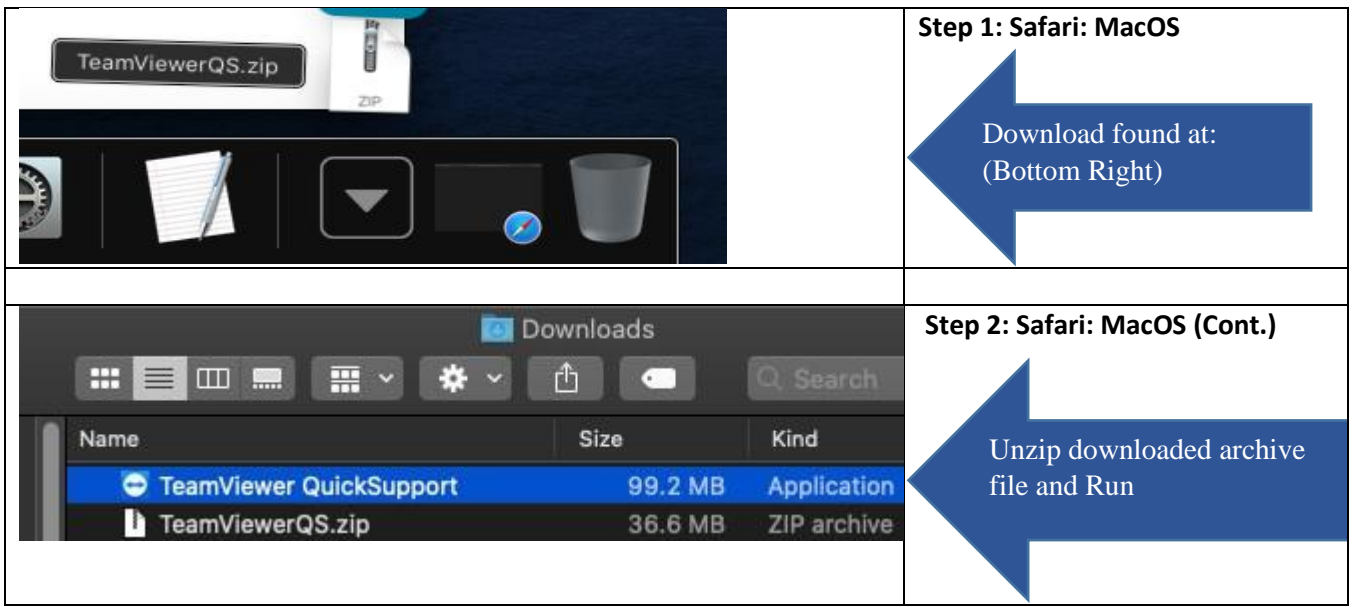

3. This is what you will see once installation is run:

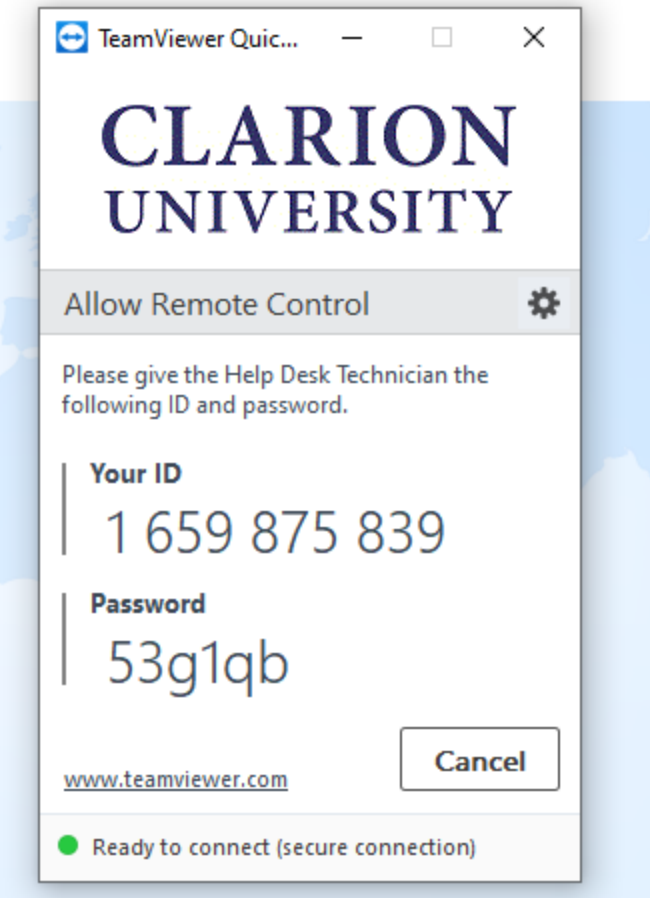

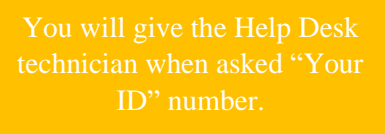